#### **VSB TECHNICAL I FACULTY OF ELECTRICAL I DEPARTMENT** UNIVERSITY | ENGINEERING AND COMPUTER OF COMPUTER ازرا SCIENCE OF OSTRAVA **SCTENCE**

#### **IPv6**

<u>TE ERAE SANT SERE ET ET SANT SERE SANT SANT EN 20 SE SANT SANT SANT SANT SANT ET ET ET SANT SANT SANT SI</u> <u>se como sens sens se se sens sens sens como se se sens sens sens sens sens se se se sens sens s</u> <u>te sens sons sons as so sons sons sons sons as</u> <u>th hour than 1991 to 1991 that 1991 that 1991 to 1991 to</u> i se se s \_\_\_\_\_\_\_\_\_\_\_\_

#### **Computer networks Seminar 6**

### **IPv6 address space**

- IPv6 address size is 128 bits (RFC 4291)
	- space: 2^128 addresses
- Like IPv4 is divided to the network address and host address
	- Usually with mask /64
- IANA address ranges released
	- 2000::/3 Global Unicast [RFC4291]
	- FC00::/7 Unique Local Unicast [RFC4193]
	- **FE80::/10 Link Local Unicast [RFC4291]**
	- FF00::/8 Multicast [RFC4291]

# **IPv6 address notation**

#### Full notation

- **eight groups of four hexadecimal digits** separated by colon ":"
	- 2001:0000:0db8:0000:0000:0000:1428:5 7ab

#### • Short notation

- **Four zeros in a group can be written as one zero** 2001:0:0db8:0:0:0:1428:57ab
- One or any number of consecutive groups of 0 value may be replaced with two colons
	- 2001:0:0db8::1428:57ab
	- **It is not possible:**

2001::0db8::1428:57ab

# **IPv6 address assignment methods**

- Manually configured
- **. IPv6 autoconfiguration based on** known network prefix and MAC address of NIC (ICMPv6)
- using DHCPv6
- Manual configuration
	- **administratively difficult**
	- **· long addresses are mistake-prone**

# **IPv6 Autoconfiguration**

- Easier configuration of IPv6 on local network
- Address derived from advertised network prefix and from NIC MAC address
- Required the presence of the device which is able to provide necessary ICMPv6 messages
	- **ICMPv6 server**
	- **•** stateless configuration
	- **Potentially dangerous** 
		- Every connected client is able to derived the address

#### **Address plan and network topology It is required to ensure**

**appropriate routing in the network**

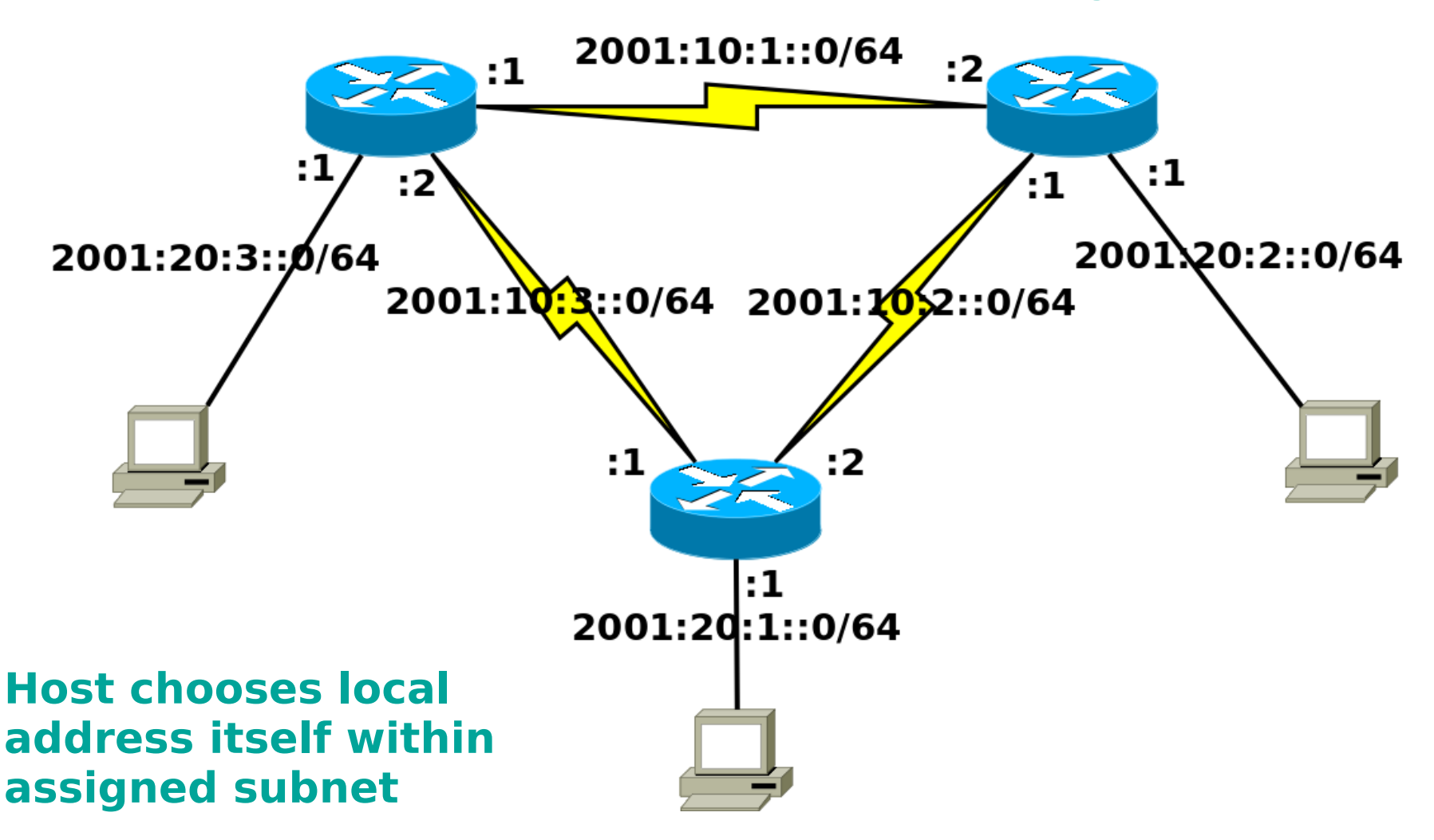

# **IPv6 configuration on Cisco router**

• Enabling routing process

- (config)#**ipv6 unicast-routing**
- IPv6 configuration on interface
	- (config)#**interface <type><num>**
	- (config-if)#**ipv6 address <ipv6>/<mask>**
	- (config-if)#**no shutdown**

# **Switched module for routers**

- The module provides more (typically 4 or 8) Ethernet switched ports (fast or gig. Ethernet)
- We need to use VLANs to configure these ports
	- (config)# **interface** gi0/1/0
	- (config-if)# **switchport mode access**
	- (config-if)# **switchport access vlan** 123
	- (config-if)# **no shutdown**
- The created virtual interfaces for VLANs are then configured as normal interfaces
	- (config)# **interface vlan** 123
	- (config-if)# **ip/ipv6 address** …
- We can check the interfaces in normal way:
	- **# show ip interface brief**
	- **# show interface vlan** 123

# **IPv6 configuration in Linux**

- **Iproute2 usage** 
	- Assigning IPv6 address to interface
		- **ip addr add <ipv6>/<mask> dev <dev>**
	- **Removing IPv6 address from interface** 
		- **ip addr del <ipv6>/<mask> dev <dev>**
	- Removing all configured IP addresses from interface
		- **ip addr flush <dev>**
	- Default gateway configuration
		- **ip route add default via <ipv6\_gw>**

### **Configuration example in Linux**

- Removing addresses from int. eth0 **ip addr flush eth0**
	- ip a f eth0
- Setting the address 2001:2345::0120/64 on eth0
	- **ip addr add 2001:2345::0120/64 dev eth0**

• ip a a 2001:2345::0120/64 dev eth0

- **IPv6 default gateway configuration** 
	- **ip route add default via 2001:2345::0001**

● ip r a default via 2001:2345::0001

# **Static routing**

#### • IPv6 static routing (config)#**ipv6 route <ipv6\_net>/<mask> <next\_hop>** It is necessary to add

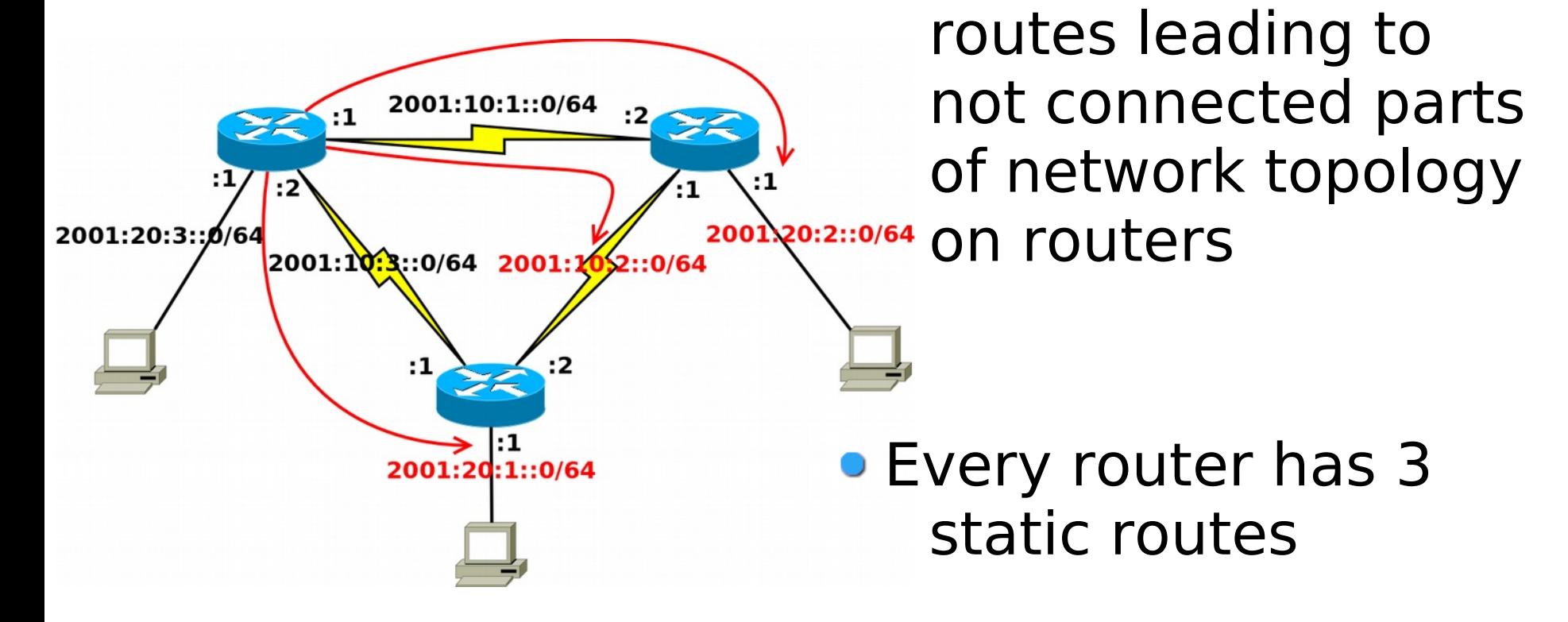

#### **IPv6 autoconfiguration** 2001:20:X::0/64 :1 Autokonfigurace

• Configuration of Ipv6 network prefix propagation from router

(config)#**interface <type><num>**

(config-if)#**ipv6 nd prefix <IPv6\_pref>/<mask>**

#### Setting sending interval of router advertisements

**• (config-if)#ipv6 nd ra-interval <num sec>** 

Generating IPv6 address on computer

- $\bullet$  **ip link set <dev> down**
- $\bullet$  **ip link set <dev> up**

# **Configuration checking**

- Device accessibility **ping6** <IPv6 addr> • Path to the device from L3 view **traceroute6** <IPv6 addr>
	- **tracepath6** <IPv6 addr>